**"How To Leverage The Power of Clickbank's Huge Product Database Through CbGlobe.com – The Free Clickbank Portal"** 

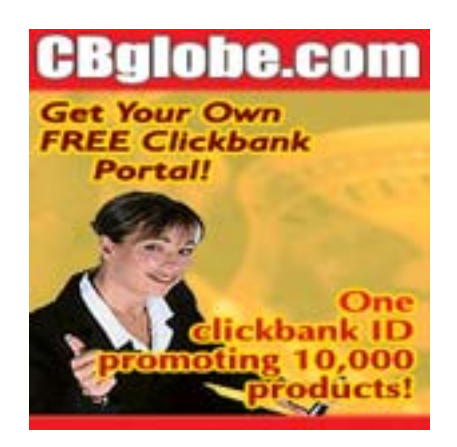

**By Stelios Eleftheriou [CbGlobe.com](http://cbglobe.com/cgi-bin/vp/redir.cgi?id=onlineworknet&r=http://cbglobe.com/signup.shtml)**

#### **Legal Notice:**

While all attempts have been made to verify information provided in this publication. Neither the Author nor the Publisher assumes any responsibility for errors, omissions, or contrary interpretation of the subject matter herein.

This publication is not intended for use as a source of legal or accounting advice. The Publisher wants to stress that the information contained herein may be subject to varying state and/or local laws or regulations. All users are advised to retain competent counsel to determine what state and/or local laws or regulations may apply to the user's particular business.

The Purchaser or Reader of this publication assumes responsibility for the use of these materials and information. Adherence to all applicable laws and regulations, federal, state, and local, governing professional licensing, business practices, advertising, and all other aspects of doing business in the United States or any other jurisdiction is the sole responsibility of the Purchaser or Reader.

The Author and Publisher assume no responsibility or liability whatsoever on the behalf of any Purchaser or Reader of these materials.

Any perceived slights of specific people or organizations are unintentional.

ClickBank® is a registered trademark of Keynetics Inc., a Delaware corporation. CB Globe is not affiliated with Keynetics Inc. in any way, nor does Keynetics Inc. sponsor or approve any CB Globe product, although we like Clickbank a lot. Keynetics Inc. expresses no opinion as to the correctness of any of the statements made by CB Globe in this report.

# **You now have Giveaway rights to this eBook!**

You can give it away to build your list, or add it as a bonus to the products you are selling. The only restriction is that you have to distribute it as is. You cannot modify it.

When you join [CbGlobe.com](http://cbglobe.com/cgi-bin/vp/redir.cgi?id=onlineworknet&r=http://cbglobe.com/signup.shtml) you'll be able to rebrand this ebook and make it your own virtual salesman.

# **Table of Contents**

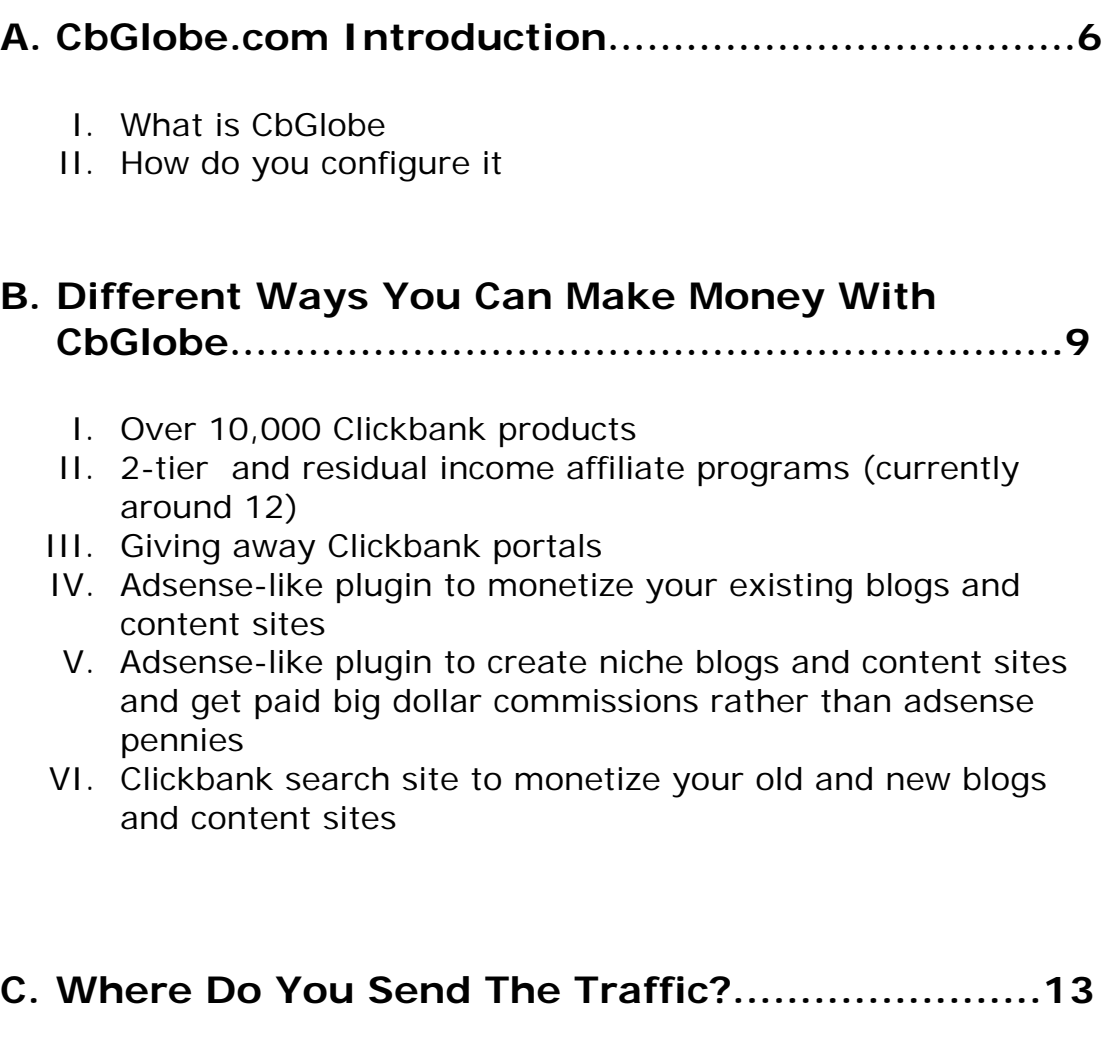

You can send them to…

- I. Your CbGlobe Portal
- II. The CbGlobe Giveaway Page

## **D. Ready-Made Promo Tools To Generate Traffic To Your Portal…………………………………..14**

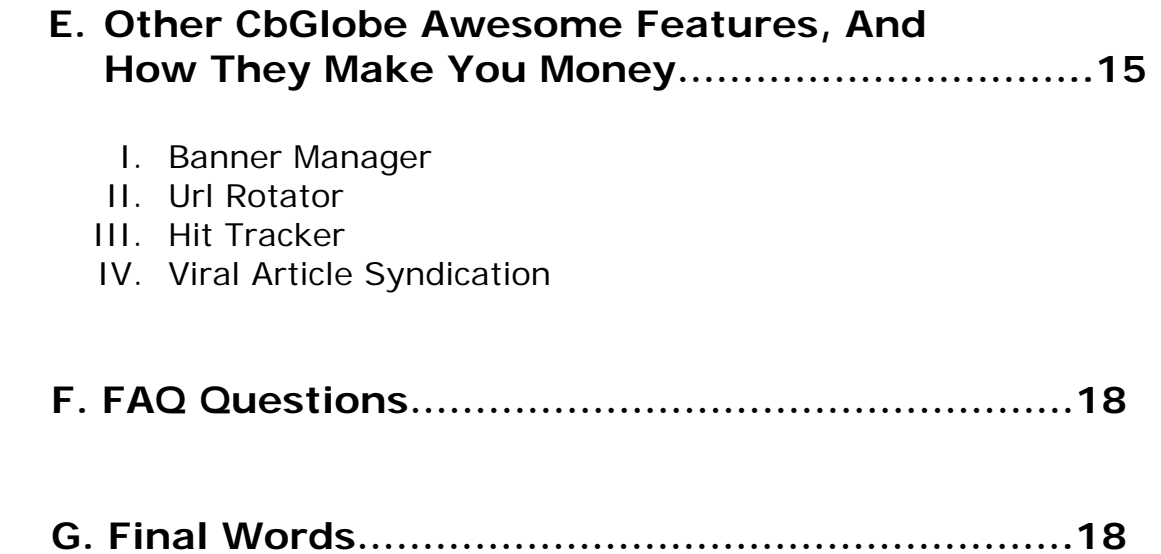

# **A. Introduction**

Before we begin talking about what is CbGlobe, I'll assume that you already know what Clickbank is.

If you don't, in a very simplified form, it is a huge marketplace of over 10,000 digital products and over 100,000 affiliates.

You can sell your own product, or you can promote their ever increasing products' database **for free** as an affiliate.

What's great about Clickbank is that as soon as you create a free [affiliate account,](http://www.clickbank.com/accountSignup.htm) you can instantly promote any of their 10,000+ products without having to apply for it or fill out any other info.

With that said, let's begin with our subject:

### **"How To Leverage The Power of Clickbank's Huge Product Database Through CbGlobe.com – The Free Clickbank Portal".**

# **A. (I) What is CbGlobe**

[CbGlobe](http://cbglobe.com/cgi-bin/vp/redir.cgi?id=onlineworknet&r=http://cbglobe.com/signup.shtml) is a free Clickbank portal. A system that retrieves the hottest selling products from Clickbank, sorted by popularity, which earns you multiple income streams.

 Instead of promoting products one by one, you can have your own Clickbank mall, with your ID embedded in more than 10,000 Clickbank products earning you up to 75% commissions, as well as many 2-tier affiliate programs. That means you can earn money in any niche, and build your 2-tier downlines in other affiliate programs at the same time.

In other words, you can promote one web site and earn multiple income streams at the same time, but this is only one monetization method.

There are lots of different methods that you can make money with the various features of CbGlobe *(more on these methods in section A. III.)*

### **A. (II) How Do You Configure CbGlobe With Your Affiliate IDs?**

There are 2 types of affiliate links that you are getting credit for, with your CbGlobe account:

- a. Clickbank's 10,000+ products
- b. 2tier and residual income affiliate programs

To begin with, the Clickbank nickname you use with your CbGlobe account, automatically gives you commissions for all 10,000+ Clickbank products.

Therefore, you only need to configure/update "category b" links (2tier and residual income affiliate programs)

Doing that is very easy.

Here it is in 3 easy steps:

- 1. [Sign up](http://cbglobe.com/cgi-bin/vp/redir.cgi?id=onlineworknet&r=http://cbglobe.com/signup.shtml) for your FREE CbGlobe Account
- 2. [Login](http://www.cbglobe.com/cgi-bin/vp/login.cgi) to your admin panel

You should see this:

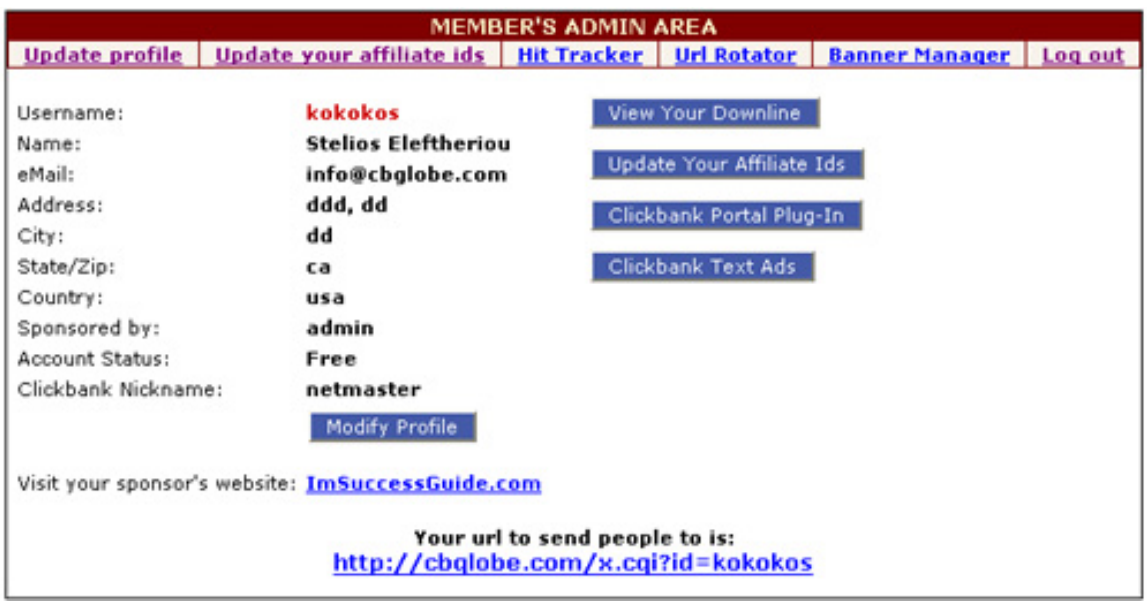

3. Click on the "update your affiliate ids" link

You should see this:

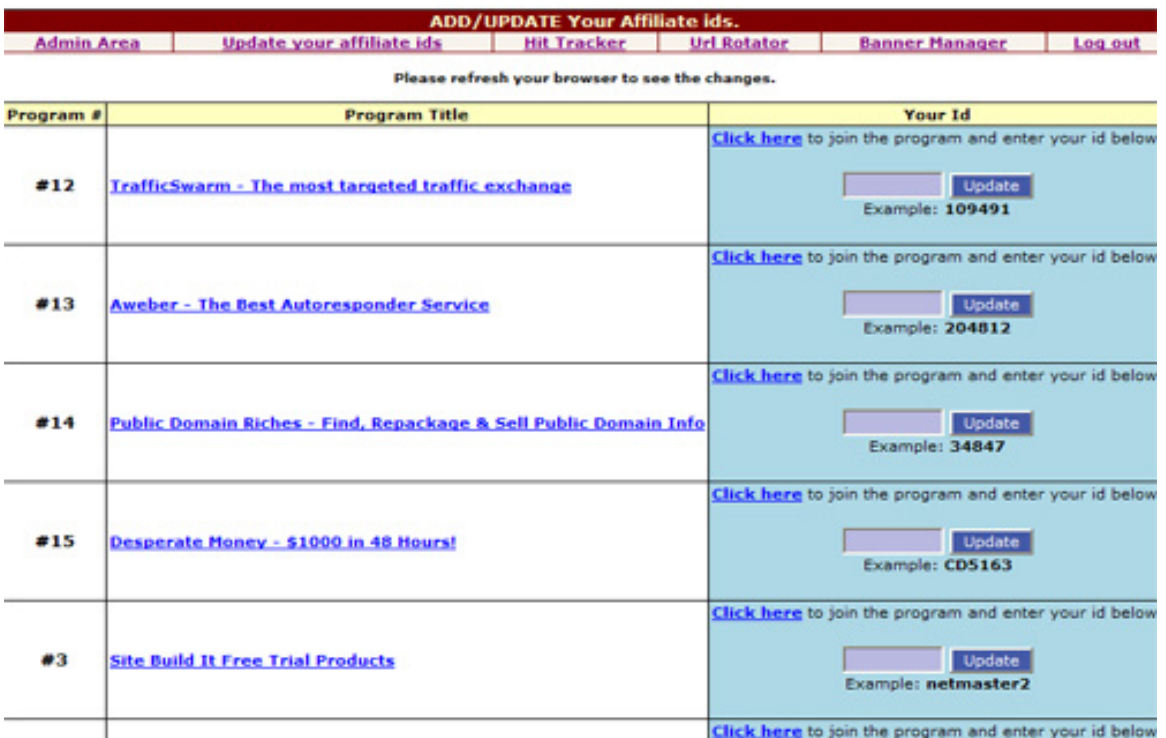

For the affiliate programs you have already joined in the past, simply enter your affiliate ID in the respective box and click on update.

For the affiliate programs for which you do not have an affiliate ID already, simply click where it says "click here to join the program". Once you have your affiliate ID, just enter it in the associated box and click on update. *(note: your affiliate ID should be similar in form to the example given for each one above)*

That's all there is to it! All the affiliate programs chosen are free to join. Once you update all the IDs you'll be earning from your CbGlobe portal, affiliate commissions on

- a. 10,000+ Clickbank products
- b. 2tier and residual affiliate income on the programs you just updated (there are about 12 currently)

## **B. How Does CbGlobe Make You Money?**

Here's an overview of the different ways you can make money with CbGlobe:

**1. Clickbank commissions on 10,000+ Clickbank products** 

#### **2. 2tier and residual affiliate commissions on the following products:**

- a. **Aweber** autoresponder with 2tier affiliate program
- b. **Public Domain Riches** Yanik Silver's 2tier affiliate program
- c. **Desperate Money** Shawn Casey's 2tier affiliate program
- d. **Site Build It** Ken Evoy's 2tier affiliate program
- e. **Insider Marketing Secrets** Derek Gehl's 2tier affiliate program (IMC)
- f. **Third Sphere Web Hosting** Web hosting that pays \$10/month on each referral
- g. **HyperVre** Free niche site creator that pays \$48.50 per OTO (one time offer) upgrade
- h. **MyDD** Ebook delivery software with 2tier affiliate program
- i. **Article Marketer** Article submission service with 2tier affiliate program
- j. **Nitro List Builder** 2tier affiliate program
- k. **TrafficSwarm** Traffic exchange with downline that grows on 5 levels
- l. **Free Advertising Blog** Earn \$98.50 on each OTO upgrade
- m. **Conquer Your Niche** Viral marketing forum with downline that grows on 5 levels

The last 3 are included so that you grow your downlines and earn free advertising credits to advertise your CbGlobe portal or anything else you'd like.

#### **3. Giving away FREE CbGlobe portals**

You profit from others getting their [free CbGlobe](http://www.cbglobe.com/x.cgi?id=onlineworknet) in 2 ways:

a. You get 51% of the OTO (one time offer) that people see when they join through your link.

b. You get people under you in the 2-tier affiliate programs that come with CbGlobe (right now there are about 12), so all those sub-affiliates can make you money when they make sales… for as long as they makes sales!

#### **4. Use the adsense-like plugins to monetize your existing blogs and content sites**

You can use the adsense-like plugins to monetize your existing blogs and content sites (see examples of these adsense-like ads [on the](http://www.cbglobe.com/x.cgi?id=onlineworknet)  [homepage](http://www.cbglobe.com/x.cgi?id=onlineworknet) and [on the signup page\)](http://cbglobe.com/cgi-bin/vp/redir.cgi?id=onlineworknet&r=http://cbglobe.com/signup.shtml) and get paid big dollar commissions rather than pennies from adsense.

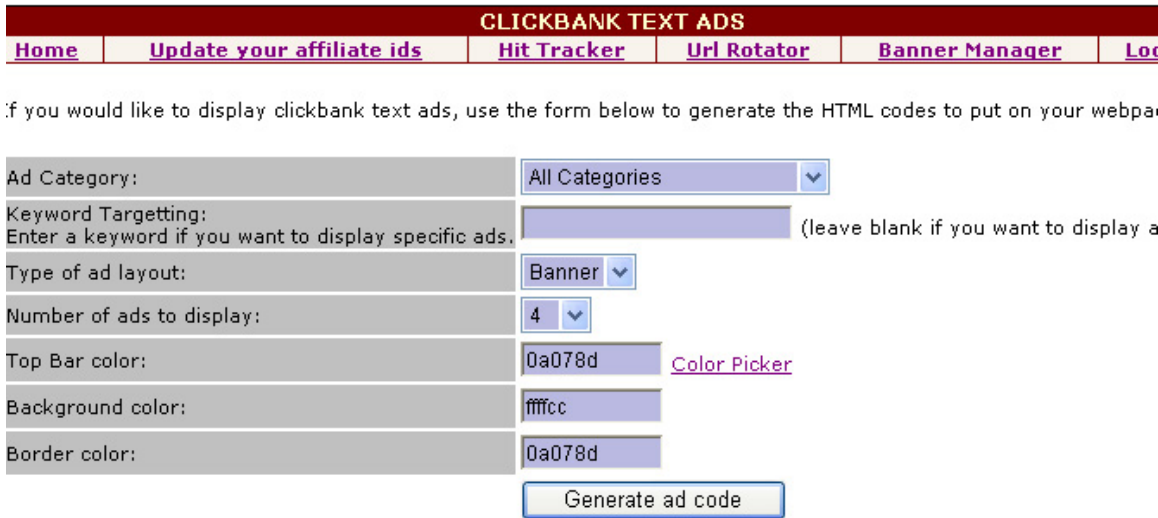

#### **5. Use the adsense-like plugins to create niche blogs and content sites for various niches**

You can specify what your niche term is and you'll be getting Clickbank ads, similar to the adsense style for your niche term. E.g if your site/blog is about acne you can have acne products showing up.. if it's about dog training you can have dog training products showing up etc. (see "acne" niche and "ebay" niche ads [on the signup page\)](http://cbglobe.com/cgi-bin/vp/redir.cgi?id=onlineworknet&r=http://cbglobe.com/signup.shtml)

#### **6. Clickbank search plugin**

Instantly add to your sites and blogs, Clickbank's huge database of 10,000+ products with your Clickbank affiliate ID embedded in all of them. Simply copy and paste a small snippet of code on your site and you are done. (see screenshot below)

# **Clickbank Portal Search Plugin Screenshot**

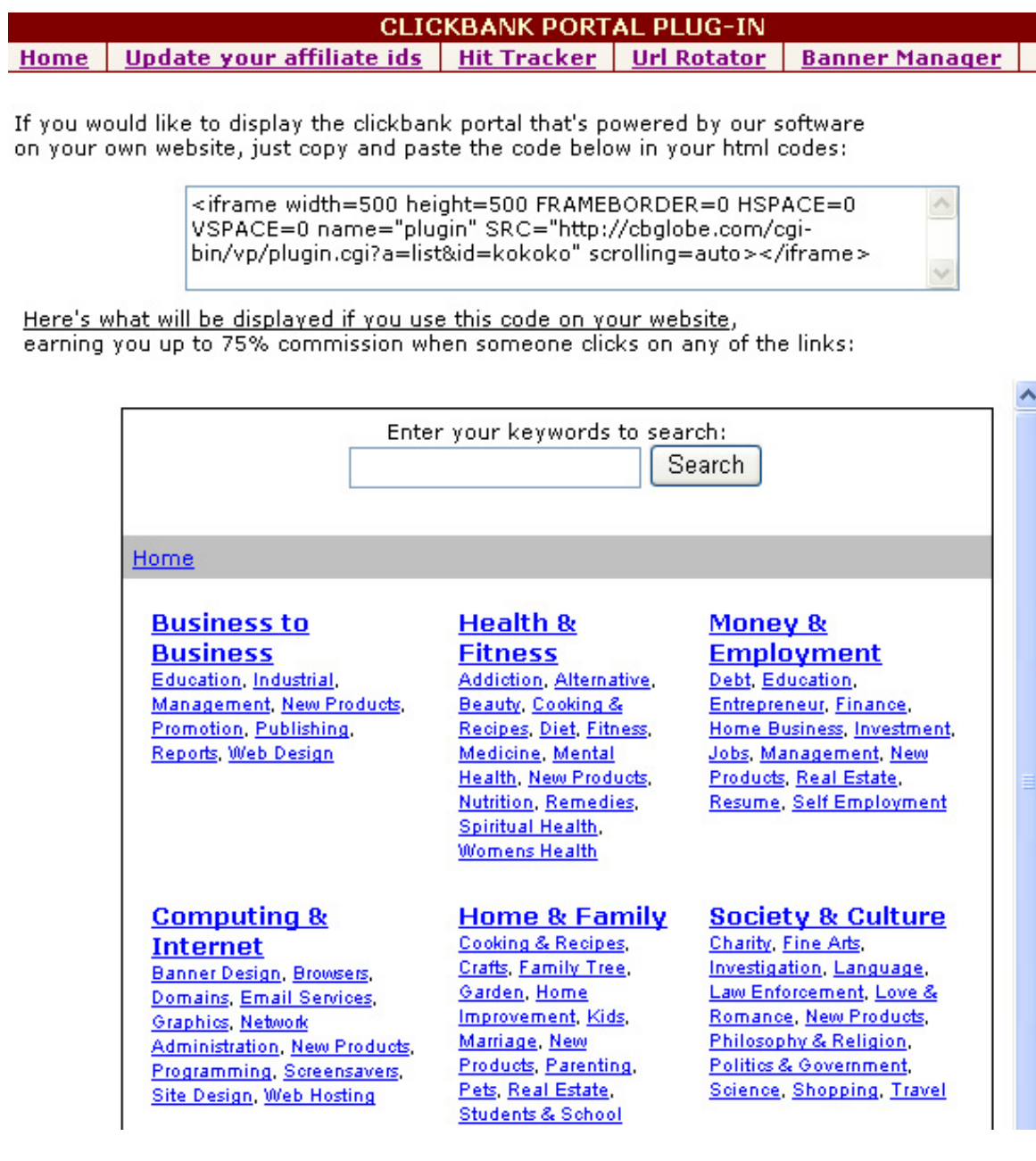

# **C. Where Do You Send The Traffic?**

You have 2 choices.

You can send them to…

- a. Your CbGlobe Portal
- b. The CbGlobe Giveaway Page

#### **a. Sending them to your CbGlobe Portal**

 If you would like to send them to your CbGlobe Portal page you would send them to: <http://cbglobe.com/x.cgi?id=YourCbGlobeUsername>

#### **b. Sending them to the CbGlobe Giveaway Page**

If you would like to send them to the CbGlobe Giveaway page you would send them to: <http://cbglobe.com/cgi-bin/vp/redir.cgi?id=YourCbGlobeUsername&r=http://cbglobe.com/signup.shtml>

### **Note: You substitute YourCbGlobeUsername with your CbGlobe username**

It's a matter of preference where you send people. You could be using both urls in different situations.

In any of the above situations, anyone who clicks your link will give you credit if they purchase anything or sign up for their own CbGlobe, for everything we talked about earlier:

- Commissions for 10,000+ products
- 2 tier and residual income from affiliate programs
- 2tier affiliates signing under you
- 51% of the OTO

## **D. Ready-Made Promo Tools To Generate Traffic To Your Clickbank Portal**

You could promote it in a variety of ways, such as:

- 1. Emailing your **own** optin list (not spam),
- 2. Writing and submitting articles
- 3. Distributing the free rebrandable ebook I am giving you (see link below)
- 4. PPC Google Adwords/Overture
- 5. Forum and Email Signatures
- 6. Viral articles from Cb Globe
- 7. Banners
- 8. 404 Error Pages

….and much much more.

#### **Here are ready-made promo tools that you can set up instantly and start profiting:**

**<http://www.steliosaffiliates.com/cbglobe-promo-tools.html>**

Remember…

If you would like to send them to your CbGlobe Portal page you would send them to: <http://cbglobe.com/x.cgi?id=YourCbGlobeUsername>

If you would like to send them to the CbGlobe Giveaway page you would send them to: <http://cbglobe.com/cgi-bin/vp/redir.cgi?id=YourCbGlobeUsername&r=http://cbglobe.com/signup.shtml>

At SteliosAffiliates.com the default link is for the second type of link (i.e the CbGlobe Giveaway page), therefore feel free to substitute that one with the first type (i.e CbGlobe portal page)

## **E. Other CbGlobe Awesome Features, And How They Make You Money**

#### **I. Banner Rotator Manager**

Use the banner manager to promote your own products or affiliate products on your own websites. Simply add a small snippet of code on your site and all your banners will be rotating, driving traffic to your products and affiliate links

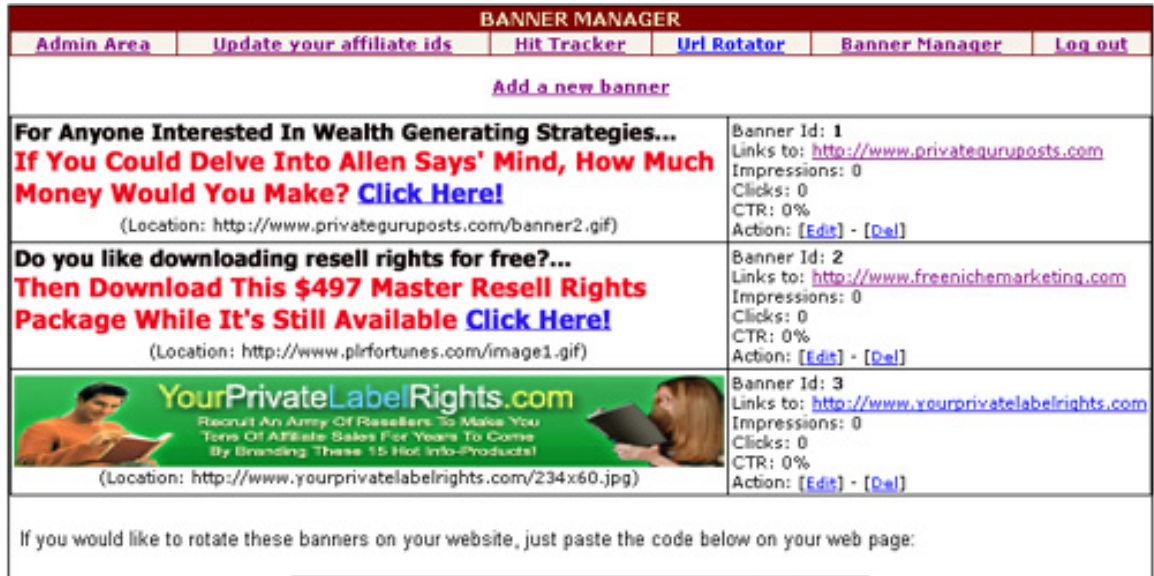

<iframe width=468 height=60 FRAMEBORDER=0 HSPACE=0 VSPACE=0 name="banners" SRC="http://cbglobe.com/cgi-<br>bin/vp/bannerrotate.cgi?i=kokoko" scrolling=no></iframe>

### **II. Url Rotator**

You can use the Url Rotator feature for split testing different ad campaigns or sales letters. You can assign weight on each link. The higher the weight the more times the links would be displayed before the next is shown.

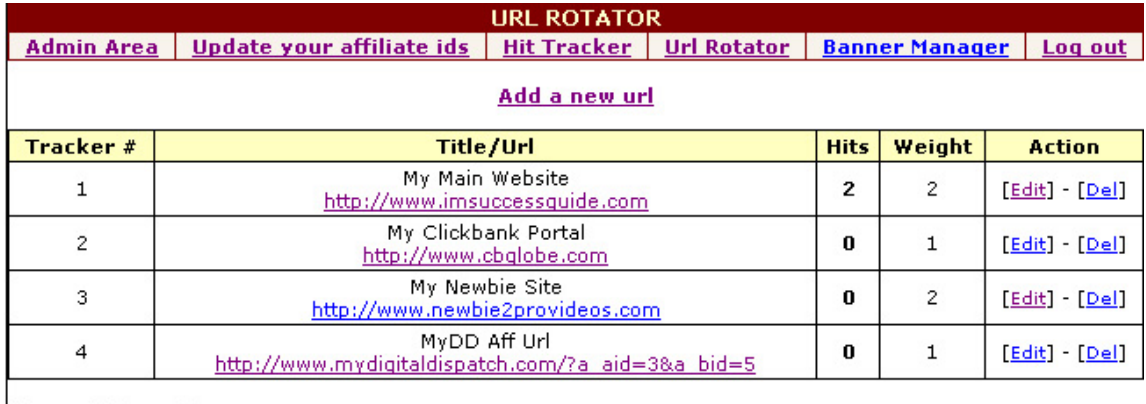

Your rotating url is:

http://cbglobe.com/r.cgi?i=kokokos

For the screenshot example above, I would be using the rotating url displayed at the bottom and imsuccessguide.com will be displayed 2 times, then cbglobe.com 1 time, then newbie2provideos.com 2 times, and finally mydd aff url will be displayed 1 time… and it will keep rotating this way.

#### **III. Hit Tracker**

Ad Tracking feature that you can use to track your advertising activities. You have unlimited tracking urls, so you can track all your advertising here and know what is working and what is not. (see screenshot below)

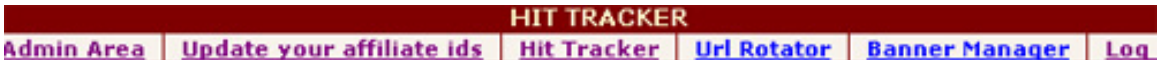

#### Add a new url

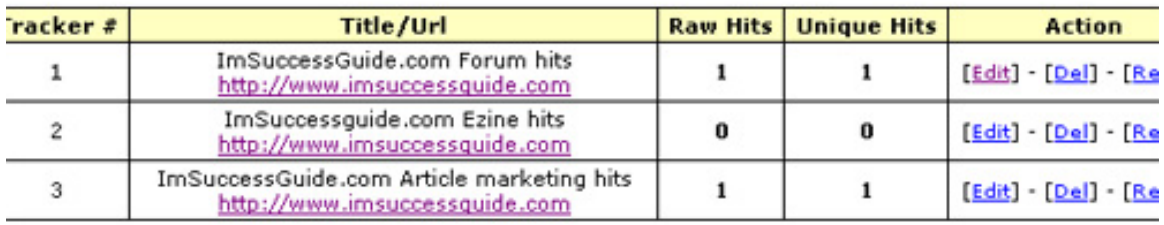

ur tracking url should be in the following format:

http://cbglobe.com/t.cgi?i=kokokos&cid=XX (Replace XX with the corresponding tracker # above)

#### **IV. Viral Article Syndication – Publish viral articles on your website**

This is easier than it sounds.

Let's say your Cb Globe Username Id is **JohnAffiliate77**

Your Cb Globe affiliate url would be:

<http://cbglobe.com/x.cgi?id=JohnAffiliate77>

*(in this case JohnAffiliate77 does not exist, therefore you wouldn't be able to visit the site, but when you replace that with your own CbGlobe username you'll be able to visit and the example will be working as explained below)* 

If you click on http://cbglobe.com/x.cgi?id=JohnAffiliate77

and then go to <http://cbglobe.com/cgi-bin/vp/syndicate.cgi> you will see a small snippet of code that you can paste on your website and get credit whether they buy an affiliate product, or they get the OTO, or they join Cb Globe in your 2tier affiliate downlines.

The code will look like that:

*<!--Begin Article Code-->* <script language="JavaScript">var id = " **JohnAffiliate77**";</script> <script language="JavaScript" src="http://cbglobe.com/articles/Affiliate-Marketing.js"> </script>

*<!--End Article Code for Affiliate-Marketing-->*

Notice the ID **JohnAffiliate77** that gives the credit.

**(in your case, instead of JohnAffiliate77, it should be your own CbGlobe username)**

That's all there is to it. As I'm adding articles, your website will be receiving fresh content automatically, and the best of all is that you will be profiting from each and every article!

### **F. FAQ Questions**

For a constantly updated FAQ page, which will answer a lot of your questions please [click here](http://www.cbglobe.com/blog)

### **G. Final Words**

So to recap:

**Step 1**: [Sign up for a free CbGlobe account](http://cbglobe.com/cgi-bin/vp/redir.cgi?id=onlineworknet&r=http://cbglobe.com/signup.shtml)

**Step 2**: Update your affiliate IDs *(see page 7)* 

**Step 3**: Start promoting your [CbGlobe portal homepage](http://www.cbglobe.com/x.cgi?id=onlineworknet) and/or the [CbGlobe portal giveaway page](http://cbglobe.com/cgi-bin/vp/redir.cgi?id=onlineworknet&r=http://cbglobe.com/signup.shtml) *[\(get ready-made promo tools here](http://www.steliosaffiliates.com/cbglobe-promo-tools.html))*

**Step 4** *(optional)*: Place the adsense-like plugin *(see page 10)* and Clickbank search plugin *(see page 11)* on your websites and blogs.

*Step 5 (optional)*: Make use of the other cool features of CbGlobe – hit tracker, banner rotator manager, url rotator and viral article syndication *(see page 15)* 

As you can see there are lots of features and different ways you can get started making money with CbGlobe.

Don't let that overwhelm you though! Don't feel that you have to use all the features at once. Just get started and do steps  $1 - 3$ , and you can use the other features by following steps 4 and 5 later on. The important thing is to get started.

#### *"100% of the shots you don't take don't go in." - Wayne Gretzky*

I hope this report gave you some ideas on how to utilize this powerful resource called CbGlobe, and leverage the power of Clickbank's huge product database.

To Your CbGlobe Profits,

Stelios Eleftheriou [CbGlobe.com](http://cbglobe.com/cgi-bin/vp/redir.cgi?id=onlineworknet&r=http://cbglobe.com/signup.shtml)